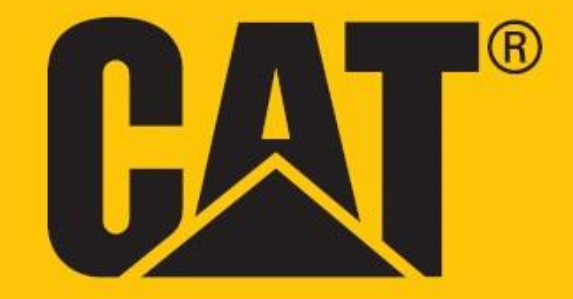

**Cat® S52 Käyttöohjekirja**

# **LUE TURVALLISUUSTOIMENPITEET ENNEN KÄYTTÖÖNOTTOA**

• Lue tämä opas ja suositellut turvallisuustoimenpiteet huolellisesti tämän laitteen asianmukaisen käytön varmistamiseksi.

• Jos laitetta käytetään suolaisessa vedessä, huuhtele myöhemmin laite, audio-liitäntä sekä USB-liitäntä suolaveden aiheuttaman korroosion estämiseksi.

• Vaikka tämä laite on lujatekoinen, vältä sen iskemistä, heittämistä, murskaamista, puhkomista tai taivuttamista.

• Älä käynnistä laitetta, kun laitteiden käyttö on kielletty tai kun se saattaa aiheuttaa häiriötä tai vaaraa.

• Älä koskaan käytä laitetta ajaessasi.

• Noudata aina laitteen käyttösääntöjä sairaaloissa ja hoitolaitoksissa. Sammuta laite lääketieteellisten laitteiden lähellä.

• Sammuta laite tai aktivoi lentotila lentokoneessa matkustettaessa, koska se saattaa aiheuttaa häiriöitä lentokoneen ohjauslaitteille.

• Sammuta laite elektronisten korkeatarkkuuslaitteiden lähellä, koska se voi vaikuttaa niiden toimintaan.

• Älä yritä purkaa laitetta tai sen varusteita. Vain valtuutettu huoltoliike voi huoltaa tai korjata laitteen tarvittaessa.

• Älä sijoita laitetta tai sen tarvikkeita säiliöihin, joissa on voimakas sähkömagneettinen kenttä.

• Älä aseta laitteen lähelle magneettisia tallennusvälineitä. • Laitteesta tuleva säteily voi poistaa siihen tallennetut tiedot.

• Älä käytä laitetta paikassa, jossa on helposti syttyviä kaasuja, kuten huoltoasemalla, äläkä laita laitetta paikkaan, jonka lämpötila on korkea.

• Pidä laite ja sen tarvikkeet poissa pienten lasten ulottuvilta. • Älä anna lasten käyttää laitetta ilman valvontaa.

• Vältä räjähdysvaaraa käyttämällä ainoastaan hyväksyttyjä latureita.

• Noudata kaikkia lakeja ja säännöksiä, jotka koskevat langattomia laitteita, sekä kunnioita muiden yksityisyyttä ja laillisia oikeuksia.

• Lääkinnällisiä implantteja (esim. sydän-, nivel- tms.) käyttävien potilaiden tulee pitää laite 15 cm:n etäisyydellä implantista ja sen vastakkaisella puolella.

• Noudata tarkasti tässä käyttöoppaassa annettuja ohjeita käyttäessäsi USB-kaapelia, muuten se voi aiheuttaa vahinkoa laitteelle tai tietokoneelle.

• Turvallisuusohjeiden täysi teksti on saatavilla verkko-osoitteesta<https://www.catphones.com/support/>

# **TEKIJÄNOIKEUSTIEDOT**

© 2019 Caterpillar. Kaikki oikeudet pidätetään.

Tässä käytetyt CAT, CATERPILLAR, LET'S DO THE WORK, niiden vastaavat logot, "Caterpillarin keltainen", "Power Edge" ja Cat "Modern Hex" -tavaramerkkiasut sekä yritys- ja tuotetunnukset ovat Caterpillar-yhtiön tavaramerkkejä, eikä niitä saa käyttää ilman lupaa.

Bullitt Mobile Ltd on Caterpillar Inc:n lisenssinhaltija.

Bullitt Mobile Ltd:n ja kolmannen osapuolen tavaramerkit ovat omistajiensa omaisuutta.

Mitään tämän asiakirjan osaa ei saa jäljentää tai siirtää missään muodossa tai millään tavalla ilman Caterpillar Inc:ltä etukäteen saatua kirjallista suostumusta.

Tässä käyttöoppaassa kuvattu tuote voi sisältää tekijänoikeudella suojattuja ohjelmistoja ja mahdollisia lisenssinhaltijoita. Asiakkaat eivät saa millään tavalla jäljentää, jakaa, muuttaa, palauttaa lähdekoodiksi, purkaa osiksi, purkaa salausta, käänteismallintaa, vuokrata, luovuttaa tai alilisensoida edelleen mainittua ohjelmistoa tai laitteistoa, elleivät sellaiset rajoitukset ole sovellettavien lakien kieltämiä tai sellaiset toimenpiteet ole asianomaisten tekijänoikeuden haltijoiden hyväksymiä lisenssien puitteissa.

Tämän käyttöoppaan sisältö tarjotaan käyttöön sellaisenaan. Sovellettavien lakien vaatimuksia lukuun ottamatta tämän käyttöoppaan suhteen ei anneta mitään suoraa tai epäsuoraa takuuta koskien esimerkiksi sen kaupallista hyödynnettävyyttä ja sopivuutta tiettyyn tarkoitukseen tai käyttöoppaan tarkkuutta, luotettavuutta tai sisältöä.

Sovellettavan lain sallimassa enimmäislaajuudessa valmistaja ei ole missään tapauksessa vastuussa mistään erityisistä, satunnaisista, epäsuorista tai välillisistä vahingoista tai liikevoiton, liiketoiminnan, tulojen, tietojen, liikearvon tai oletettujen säästöjen menetyksistä.

Bluetooth®-sanamerkki ja -logot ovat Bluetooth SIG, Inc.:n rekisteröityjä tavaramerkkejä ja Bullitt Group Ltd käyttää näitä merkkejä lisenssillä. Kaikki muut kolmannen osapuolen tavaramerkit ja tuotenimet ovat omistajiensa omaisuutta.

# **HUOMAUTUS**

Jotkin tässä kuvatut tuotteen ja sen tarvikkeiden toiminnot perustuvat asennettuun ohjelmistoon ja paikallisen verkon kapasiteettiin ja asetuksiin, joita paikalliset operaattorit tai verkkopalvelujen tarjoajat eivät ehkä ole aktivoineet tai joita he ovat voineet rajoittaa. Näin ollen tässä käyttöoppaassa esitetyt kuvaukset eivät ehkä vastaa ostamaasi tuotetta tai sen tarvikkeita.

Valmistaja pidättää oikeuden muuttaa tai muokata mitä tahansa tietoja tai määrityksiä tässä oppaassa ilman ennakkoilmoitusta tai velvoitetta.

Valmistaja ei vastaa niiden tuotteiden laillisuudesta tai laadusta, jotka lataat tai lähetät tämän laitteen kautta, mukaan lukien seuraavat mutta ei rajoittuen niihin: tekstit, kuvat, musiikki, elokuvat ja tekijänoikeussuojatut

ohjelmistot, jotka eivät sisälly matkapuhelimeen. Kaikki seuraukset, jotka aiheutuvat edellä mainittujen tuotteiden asennuksesta tähän matkapuhelimeen tai niiden käytöstä tällä matkapuhelimella, ovat omalla vastuullasi.

# **Tuonti- ja vientimääräykset**

Asiakkaiden tulee noudattaa kaikkia vienti- ja tuontilakeja ja -määräyksiä. Asiakkaan on hankittava kaikki tarpeelliset viranomaisluvat ja -lisenssit voidakseen viedä, viedä edelleen maasta tai tuoda maahan tässä oppaassa mainittuja tuotteita, mukaan lukien niiden ohjelmistot ja tekniset tiedot.

# Sisällysluettelo

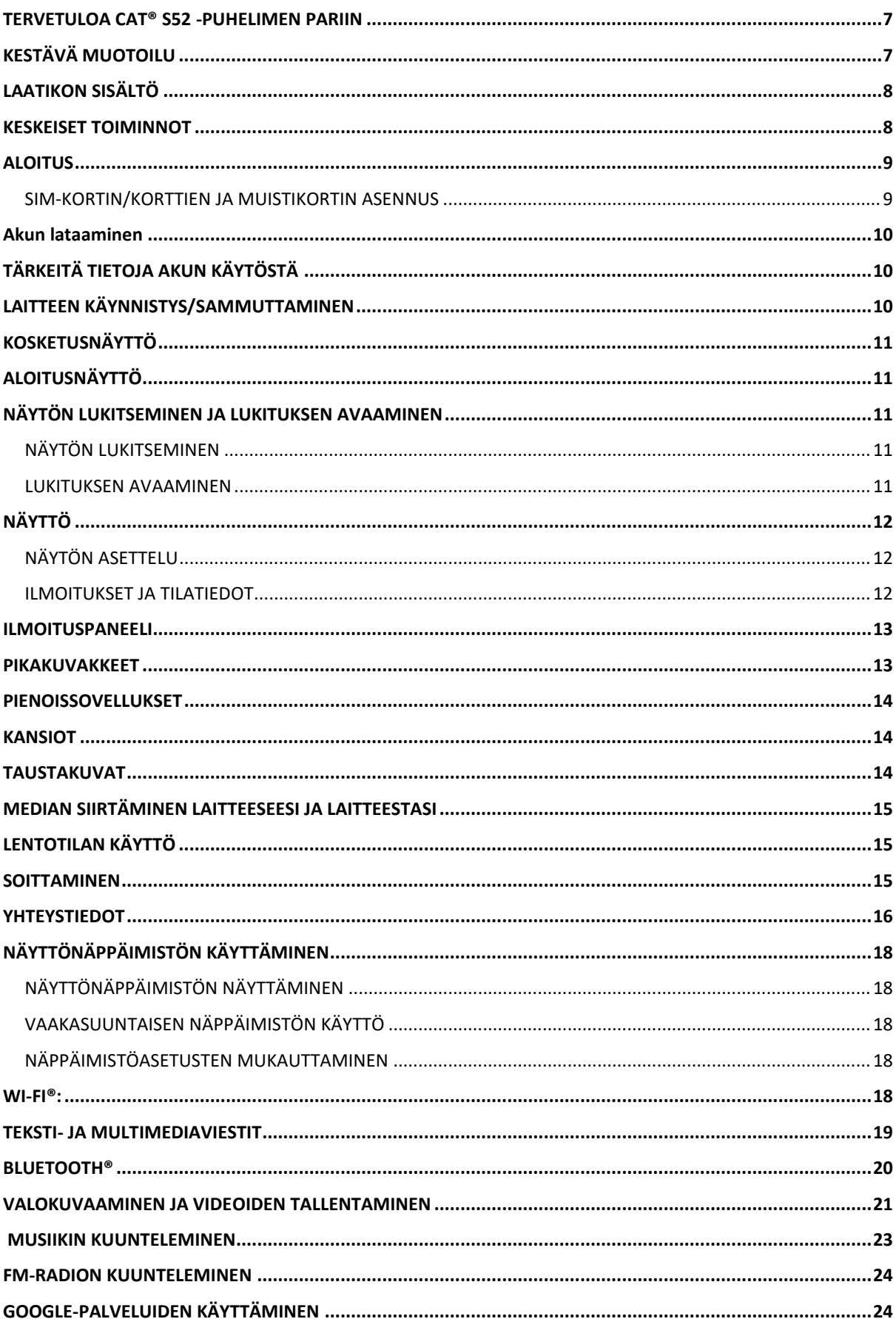

![](_page_5_Picture_4.jpeg)

# <span id="page-6-0"></span>**TERVETULOA CAT® S52 -PUHELIMEN PARIIN**

Cat® S52 on ainutlaatuinen yhdistelmä ohuinta ja tyylikkäintä suunnittelua ja lujaa kestävyyttä. Taskuun sopiva 96 mm ohut ja 210 g painava puhelin kestää sään ja olosuhteet ja mahtuu taskuun huomaamattomasti.

Cat® S52 -puhelimen kamera on huippulaatua. Sonyn kaksoispikselianturi tekee tarkennuksesta nopeaa ja tarkkaa, ja kirkas f/1/8 -valotusaukko ja suuri 1,4 µm pikselikoko tuottavat korkean kuvanlaadun vähäisessä valossa. Mukana pikalatauksella varustettu 3100 mAh akku, jonka ansiosta virta riittää kiireisimmänkin päivän ajan ja enemmänkin vain yhdellä latauksella.

Suunniteltu kestämään, eikä erilliselle kotelolle ole tarvetta. Ylivertainen, luja suojaustaso, johon yksikään markkinakotelo ei pysty vastaamaan. Tämä on puhelin, joka ei hajoa arjessa. Voit luottaa puhelimeesi, etkä joudu pelkäämään sen hajoavan pudotessaan.

# <span id="page-6-1"></span>**KESTÄVÄ MUOTOILU**

## **LAITTEEN PUDOTTAMINEN:**

• Voit: Käyttää laitetta jopa 1,8 metrin korkeudessa - se on pudotuksenkestävä tähän korkeuteen asti.

• Älä: Heitä tai tiputa laitetta voimalla yli 1,8 metrin korkeudesta – se on kyllä kestävä mutta ei tuhoutumaton.

## **VESITIIVEYS:**

• Voit: Käyttää laitetta kosteissa ja märissä olosuhteissa. Varmista, että kaikki osat ja suojukset ovat kunnolla kiinni ennen laitteen käyttämistä vedessä. Laite kestää jopa 1,5 metrin syvyyden jopa 35 minuutin ajan.

• Älä: Yritä käyttää laitetta yli 35 minuutin ajan 1,5 metrin syvyydessä tai sitä syvemmässä vedessä.

## **PÖLYTIIVIS JA NAARMUUNTUMATON:**

• Voit: Käyttää laitettasi likaisissa, pölyisissä ympäristöissä. Cat ® S52:lla on IP68-sertifiointi, joka on alalla käytetty kestävyyden standardi.

## **ÄÄRILÄMPÖTILAT:**

• Voit: Käyttää laitettasi sen lämpötila-alueen -25–+55 ºC ulkopuolella. Se kestää myös äärimmäiset lämpötilavaihtelut: kylmästä kuumaan tai päinvastoin.

• Älä: Käytä 0 ºC–+45 ºC lämpötilarajan ulkopuolella ilman suojakäsineitä.

# <span id="page-7-0"></span>**LAATIKON SISÄLTÖ**

- Laite
- Pika-aloitusopas
- Takuu
- USB-kaapeli ja latauksen virtalähde
- Tehdasasennettu näytön suojus (jo kiinni laitteessa)

#### **Huom.:**

Laitteessa on mukana tehdasasennettu näytön suojus. Varmista, että näytön suojus pysyy paikallaan. Näytön suojuksen poistaminen voi johtaa siihen, että korjaustoimenpiteitä vaativien vahinkojen katsotaan olevan "takuun ulkopuolella".

Käy osoitteessa [https://www.catphones.vom/screen-protectors,](https://www.catphones.com/screen-protectors) jos tarvitset uuden näytön suojuksen.

![](_page_7_Figure_9.jpeg)

- 
- 2. Kuuloke 8. Mikrofoni<br>3. Äänenvoimakkuuden lisäys-/vähennyspainike 9. USB-liitäntä 3. Äänenvoimakkuuden lisäys-/vähennyspainike
- 4. Virtapainike 10. Kaiutin
- 
- 
- 
- 
- 5. Salama 11. SIM/SD-luukku
- 6. Takakamera 12. Etukamera

# <span id="page-7-1"></span>**KESKEISET TOIMINNOT**

## **ÄÄNENVOIMAKKUUDEN LISÄYS-/VÄHENNYSPAINIKE**

• Äänenvoimakkuus – Paina äänenvoimakkuuden lisäysnäppäintä lisätäksesi äänenvoimakkuutta tai äänenvoimakkuuden vähennysnäppäintä vähentääksesi puhelun, soittoäänen, median tai hälytysäänen voimakkuutta.

• Kuvankaappaus – paina virtapainiketta ja äänenvoimakkuuden vähennyspainiketta samanaikaisesti (kuvakaappaukset tallentuvat valokuva-albumiin)

• Kamerasovellus – paina äänenvoimakkuuden lisäys tai vähennyspainiketta ottaaksesi kuvan.

# <span id="page-8-0"></span>**ALOITUS**

## <span id="page-8-1"></span>**SIM-KORTIN/KORTTIEN JA MUISTIKORTIN ASENNUS**

1. Aseta laite tasaiselle ja puhtaalle pinnalle siten, että näyttö on suunnattuna ylöspäin.

2. Vedä SIM/SD-luukku ja SIM/SD-kehikko ulos sormenpäälläsi.

3. Aseta SIM-kortti SIM 1/SIM 2 -kehikkoon niin, että SIM-kortin metallinen siru jää alapuolelle.

4. Jos haluat käyttää microSD-korttia, aseta se microSD-kehikkoon niin, että muistikortin metallinen siru on niin ikään alapuolella.

5. Aseta kehikko varoen takaisin SIM-kortin aukkoon ja sulje luukku.

#### **HUOM.:**

• Paina SIM/SD-luukkua kiinni, kunnes se menee tiiviisti paikalleen.

Tiettyihin laitteisiin voi asettaa kaksi SIM-korttia.

Kun laitteessa on kaksi SIM-korttia, kummatkin SIM-korttipaikat tukevat 4G-palvelua.

![](_page_8_Figure_13.jpeg)

![](_page_8_Figure_14.jpeg)

# <span id="page-9-0"></span>**Akun lataaminen**

S52:n akkua ei voi irrottaa laitteesta. Akun lataaminen:

#### **1. Liitä USB-kaapeli latauksen virtalähteeseen.**

Käytä vain Cat®-puhelimelle hyväksyttyjä latureita ja kaapeleita. Ei-hyväksytyt laitteet voivat aiheuttaa vahinkoa laitteelle tai akulle ja mitätöidä takuun.

#### **2. Akun merkkivalo muuttuu vihreästä punaiseksi, kun lataus on päättynyt.**

![](_page_9_Picture_5.jpeg)

# <span id="page-9-1"></span>**TÄRKEITÄ TIETOJA AKUN KÄYTÖSTÄ**

Kun akun varaustaso on alhainen, laite näyttää kehotteen. Laite sammuu automaattisesti, kun akun varaus on loppumassa. Akun latausaika vaihtelee sen iän ja ympäristön lämpötilan mukaan.

Jos akku on täysin purkautunut, laitteesi ei ehkä käynnisty heti, kun lataus aloitetaan. Anna akun latautua muutaman minuutin ajan, ennen kuin yrität käynnistää laitettasi. Näytön latausanimaatio ei välttämättä näy tänä aikana.

# <span id="page-9-2"></span>**LAITTEEN KÄYNNISTYS/SAMMUTTAMINEN**

## **Käynnistys**

• Pidä virtapainiketta pohjassa käynnistääksesi puhelimen.

Kun puhelin käynnistetään ensimmäisen kerran, näet Tervetuloa-näytön. Valitse haluamasi kieli ja paina START jatkaaksesi asennusta.

• Pidä pohjassa avataksesi sammuttamisvalikon (virta pois/uudelleenkäynnistys/kuvakaappaus), kun laite on päällä.

- Paina näppäintä, kun haluat lukita tai herättää näytön, kun se on lepotilassa.
- Paina kahdesti avataksesi kamerasovelluksen, kun laite on lukittuna.

#### **HUOM.:**

- Datan ja palvelujen käyttämiseen tarvitaan Wi-Fi- tai datayhteys.
- Jos SIM-kortissa on käytössä PIN-koodisuojaus, sinun on annettava PIN-koodi ennen Tervetuloa-näyttöä.
- Google-tili vaaditaan joidenkin laitteen Google-palveluiden käyttämiseksi. Sinua kehotetaan kirjautumaan Google-tiliisi tai luomaan uusi tili myöhemmin.

• Voit myös tallentaa yhden tai useamman sormenjälkesi käyttämällä sormenjälkilukijaa laitteen takaosassa. Näin voit avata laitteen lukituksen turvallisesti. Voit myös määrittää PIN-koodin toissijaiseksi tavaksi avata laitteen lukituksen.

#### **SAMMUTTAMINEN**

1. Avaa puhelimen sammuttamisvalikko pitämällä virtapainiketta painettuna.

2. Paina virta pois.

# <span id="page-10-0"></span>**KOSKETUSNÄYTTÖ**

## **KOSKETUSNÄYTTÖTOIMINNOT**

• **Paina kerran**: Valitse kohde, vahvista valinta tai käynnistä sovellus napauttamalla näyttöä sormellasi.

• **Paina ja pidä painettuna**: Napauta kohdetta ja pidä sitä painettuna sormenpäälläsi, kunnes näyttö vastaa. Voit esimerkiksi avata aktiivisen näytön valikon napauttamalla näyttöä ja pitämällä sormea paikallaan, kunnes valikko tulee esiin.

• **Liu'uta**: Liikuta sormeasi näytöllä joko pysty- tai vaakasuoraan. Voit esimerkiksi siirtyä kuvasta toiseen pyyhkäisemällä vasemmalle tai oikealle.

• **Vedä**: Jos haluat siirtää kohteen, napauta ja pidä sitä sormella. Vedä sitten kohde mihin tahansa kohtaan näytöllä.

# <span id="page-10-1"></span>**ALOITUSNÄYTTÖ**

Aloitusnäytön kautta pääset laitteen ominaisuuksiin. Se näyttää sovelluskuvakkeet, pienoissovellukset, pikakuvakkeet ja muut toiminnot.

Voit mukauttaa aloitusnäyttöä eri taustakuvilla ja niin, että siinä näytetään haluamasi kohteet.

# <span id="page-10-2"></span>**NÄYTÖN LUKITSEMINEN JA LUKITUKSEN AVAAMINEN**

## <span id="page-10-3"></span>**NÄYTÖN LUKITSEMINEN**

1. Jos laite on päällä, lukitse näyttö painamalla **virta**painiketta. Voit vastaanottaa viestejä ja puheluja, vaikka näyttö on lukittuna.

2. Jos laite on käyttämättömänä tietyn ajan, näyttö lukittuu automaattisesti. Voit säätää kestoa asetusvalikosta.

## <span id="page-10-4"></span>**LUKITUKSEN AVAAMINEN**

• Avaa lukitus sormenjälkilukijalla. Sinua kehotetaan määrittämään tämä asennusvaiheessa. Jos haluat lisätä sormenjälkiä, mene sijaintiin Asetukset – Turvallisuus ja Sijainti – Sormenjälki

• Herätä näyttö painamalla **virta**painiketta. Vedä sitten avauskuvaketta ( ) ylös avataksesi näytön. Anna kuvio- tai PIN-koodisi, jos sellainen on asetettu.

**HUOM.:** 

Lukiessasi sormenjälkiä paina sormeasi voimakkaasti lukijaa vasten. Muutoin lukija ei välttämättä pysty tunnistamaan sormenjälkeä.

# <span id="page-11-0"></span>**NÄYTTÖ**

## <span id="page-11-1"></span>**NÄYTÖN ASETTELU**

## <span id="page-11-2"></span>**ILMOITUKSET JA TILATIEDOT**

Tilapalkki näkyy jokaisen näytön yläosassa. Se näyttää ilmoituskuvakkeita, kuten vastaamattomat puhelut tai vastaanotetut viestit (vasemmalla), ja puhelimen tilatietoja, kuten akun tilan (oikealla) yhdessä aikanäytön kanssa.

## **TILAKUVAKKEET**

![](_page_11_Picture_142.jpeg)

## **ILMOITUSKUVAKKEET**

![](_page_11_Picture_143.jpeg)

#### **NAVIGOINTIPALKKI**

Navigointipalkki on näytön alalaidassa. Kokonäyttötilassa liu'uta sormeasi ylöspäin näytön alalaidasta tuodaksesi navigointipalkin näkyviin.

• Jos haluat avata viimeksi käytetyt sovellukset, liu'uta palkkia ylöspäin.

![](_page_12_Picture_3.jpeg)

Palkissa on kaksi pääpikapainiketta:

![](_page_12_Picture_126.jpeg)

## <span id="page-12-0"></span>**ILMOITUSPANEELI**

Saat ilmoituksen, kun vastaanotat uusia viestejä tai sinulla on vastaamaton puhelu tai tuleva tapahtuma. Avaa ilmoituspaneeli, niin voit tarkistaa hälytykset tai verkon operaattorin. Voit myös lukea viestin, muistutuksen tai tapahtumailmoituksen.

### **ILMOITUSPANEELIN AVAAMINEN**

1. Kun näet uuden ilmoituskuvakkeen, liu'uta ilmoituspalkkia alaspäin ja avaa ilmoituspalkki vetämällä sitten alaspäin.

2. Napauta ilmoitusta, niin siihen liittyvä sovellus avautuu.

## **ILMOITUSPANEELIN SULKEMINEN**

1. Sulje ilmoituspaneeli liu'uttamalla paneelin alaosaa ylöspäin.

2. Jos haluat sulkea ilmoituksen katsomatta sitä, paina ilmoitusta ja vedä se näytöltä vasemmalle tai oikealle.

#### **HUOM.:**

• Ilmoitusasetuksia voi muuttaa kohdassa **Asetukset > Sovellukset ja ilmoitukset**.

## <span id="page-12-1"></span>**PIKAKUVAKKEET**

## **UUDEN ALOITUSNÄYTTÖKOHTEEN LISÄÄMINEN**

1. Pyyhkäise aloitusnäytössä vlöspäin kahdesti.

2. Voit lisätä kohteen aloitusnäyttöön vetämällä sen kuvakkeen valitsemaasi paikkaan.

## **ALOITUSNÄYTTÖKOHTEEN SIIRTÄMINEN**

1. Pidä sovelluksen kuvaketta painettuna aloitusnäytössä, kunnes kuvake liikkuu.

2. Vedä kuvake haluttuun paikkaan näytössä nostamatta sormeasi ja nosta sitten sormi näytöltä.

• HUOM.:

Kuvakkeelle on oltava riittävästi tilaa, jotta se mahtuu aloitusnäyttöön.

### **ALOITUSNÄYTTÖKOHTEEN POISTAMINEN**

- 1. Pidä sovelluksen kuvaketta painettuna aloitusnäytössä, kunnes kuvake suurenee.
- 2. Älä nosta sormeasi, vaan vedä kuvake Poista-kuvakkeen päälle ja irrota.

## <span id="page-13-0"></span>**PIENOISSOVELLUKSET**

Pienoissovelluksen avulla voit esikatsella tai käyttää sovellusta. Voit lisätä pienoissovelluksia aloitusnäyttöön kuvakkeina tai esikatseluikkunoina. Puhelimeen on esiasennettu useita pienoissovelluksia, ja voit ladata lisää **Google Play -kaupasta**.

### **UUDEN PIENOISSOVELLUKSEN LISÄÄMINEN**

- 1. Napauta aloitusnäyttöä ja pidä painettuna.
- 2. Napauta pienoissovellusten asetuksia nähdäksesi, mitä on saatavilla.
- 3. Vedä haluamasi pienoissovellus aloitusnäyttöön.

### **PIENOISSOVELLUKSEN POISTAMINEN**

- 1. Pidä pienoissovelluksen kuvaketta painettuna aloitusnäytössä, kunnes kuvake liikkuu.
- 2. Älä nosta sormeasi, vaan vedä kuvake **Poista** -kuvakkeen päälle näytön ylälaitaan ja irrota.

# <span id="page-13-1"></span>**KANSIOT**

#### **KANSION LUOMINEN**

Voit ryhmitellä tiettyjä sovelluksia aloitusnäytössä vetämällä kuvakkeen tai pikakuvakkeen toisen päälle. Tämä luo uuden kansion, johon voit lisätä haluamiasi kohteita.

## **KANSION NIMEÄMINEN UUDELLEEN**

- 1. Avaa kansio napauttamalla sitä.
- 2. Kirjoita uusi kansion nimi otsikkoriville.
- 3. Kosketa sitten näyttöä kansion ulkopuolelta.

# <span id="page-13-2"></span>**TAUSTAKUVAT**

#### **TAUSTAKUVAN VAIHTAMINEN**

- 1. Napauta aloitusnäyttöä ja pidä valittuna.
- 1. Napauta **Taustakuvat** -valintaa.
- 2. Selaa käytettävissä olevia vaihtoehtoja.

3. Napauta valitsemasi kuvan **Aseta taustakuvaksi** -valintaa. Voit nyt valita, asetatko sen **lukitusnäytön taustakuvaksi**, **aloitusnäytön taustakuvaksi** vai molempiin.

# <span id="page-14-0"></span>**MEDIAN SIIRTÄMINEN LAITTEESEESI JA LAITTEESTASI**

Voit siirtää musiikkia ja valokuvia laitteesi ja tietokoneen välillä medialaitteen MTP-tilassa.

1. Liitä ensin laite tietokoneeseen USB-kaapelilla.

2. Avaa ilmoituspaneeli ja USB-yhteysvaihtoehdot. Napauta **Laitteen lataaminen USB:llä** avataksesi lisää asetuksia.

3. Napauta **Tiedostonsiirto** jakaaksesi tiedostoja PC:si kanssa.

4. Laitteesi tulisi näkyä irrotettavana laitteena, joka näyttää puhelimen sisäisen muistin. Jos laitteessa on muistikortti, microSD-kortti näkyy myös. Kopioi valitsemasi tiedostot laitteeseen.

Laitteesi näkyy irrotettavana laitteena, joka näyttää puhelimen sisäisen muistin. Jos laitteessa on muistikortti, microSD-kortin tiedot näkyvät myös.

#### **HUOM.:**:

• Jos käytät MAC-tietokonetta, ajurit on ladattava osoitteesta<http://www.android.com/filetransfer/>

# <span id="page-14-1"></span>**LENTOTILAN KÄYTTÖ**

Joissakin paikoissa tietoyhteydet on sammutettava. Sen sijaan, että sammuttaisit laitteesi, aseta se lentotilaan.

1. Liu'uta **Aloitusnäytöstä** alas ilmoituspaneeli ja napauta käynnistääksesi lentotilan.

HUOM.:

• Saat lentotilan käyttöön myös **Asetukset**-valikosta.

## <span id="page-14-2"></span>**SOITTAMINEN**

Voit soittaa puhelun monella tavalla. Vaihtoehdot:

- 1. Voit valita numeron näppäimistöllä.
- 2. Voit valita numeron yhteystietoluettelosta.
- 3. Voit valita numeron verkkosivulta tai asiakirjasta.

#### **HUOM.:**

• Kun puhelu on käynnissä, voit joko vastata uusiin saapuviin puheluihin tai siirtää ne vastaajaan. Voit myös käynnistää neuvottelupuhelun usean osallistujan kanssa.

• Puhelun aikana napauta Aloitusnäyttö-painiketta palataksesi aloitusnäyttöön, jossa voit käyttää muita toimintoja. Palaa puhelunäyttöön vetämällä ilmoituspalkkia alas ja koskettamalla **nykyistä puhelua**.

## **PUHELUN SOITTAMINEN NÄPPÄIMISTÖLLÄ**

1. Napauta **Aloitusnäytöstä** kuvaketta . Napauta sitten nähdäksesi näppäimistön.

2. Näppäile puhelinnumero numeronäppäimillä.

![](_page_15_Picture_0.jpeg)

![](_page_15_Picture_1.jpeg)

Vinkki: Laite tukee **SmartDial** -toimintoa. Kun valitset numeron näppäimistöllä, toiminto tekee automaattisesti haun yhteystietoluettelostasi ja listaa numeroa vastaavat vaihtoehdot. Voit sulkea näppäimistön, jos haluat nähdä enemmän mahdollisia osumia.

## **PUHELUN SOITTAMINEN YHTEYSTIEDOISTA**

1. Liu'uta aloitusnäytöltä ylöspäin kahdesti > **Yhteystiedot** näyttääksesi luettelon yhteystiedoistasi.

Napauta näppäimistöstä -välilehteä nähdäksesi luettelon yhteystiedoistasi.

- 2. Valitse yhteystieto.
- 3. Soita yhteystiedolle napauttamalla puhelinnumeroa.

## **PUHELUN SOITTAMINEN PUHELULOKISTA**

1. Liu'uta kahdesti > **Puhelin** -välilehteä ylös nähdäksesi viimeisimmät puhelut. Jos et löydä haluttua yhteystietoa, kosketa kohtaa > **Puheluhistoria** nähdäksesi puheluhistorian kokonaan.

2. Valitse yhteystieto luettelosta ja napauta soittaaksesi.

## **PUHELUUN VASTAAMINEN TAI SEN HYLKÄÄMINEN**

Kun saat puhelinsoiton, saapuvan puhelun näyttö avautuu ja näyttää soittajan nimen sekä mahdolliset lisätiedot, jotka olet lisännyt Yhteystietoihin.

- Vastataksesi puheluun napauta **VASTAA**.
- Hylätäksesi puhelun napauta **HYLKÄÄ**.

• Hylätäksesi puhelun ja lähettääksesi viestin soittajalle, napauta ilmoituspalkkia ja napauta sitten . Valitse yksi käytettävissä olevista malliviestivaihtoehdoista tai napauta Kirjota oma viesti, jos haluat kirjoittaa henkilökohtaisen viestin.

## **PUHELUN PÄÄTTÄMINEN**

Paina puhelun aikana **Päätä puhelu** päättääksesi puhelun.

## <span id="page-15-0"></span>**YHTEYSTIEDOT**

Yhteystiedot-sovelluksen avulla voit tallentaa ja hallita tietoa kontakteistasi.

#### **YHTEYSTIEDOT-SOVELLUKSEN AVAAMINEN**

Määrittäessäsi laitetta **Yhteystiedot** näyttävät viestin, jossa esitetään, miten yhteyshenkilöiden lisääminen aloitetaan. Avaa sovellus tekemällä jokin seuraavista:

• **Aloitusnäytössä, liu'uta • ylös kahdesti ja valitse Yhteystiedot** 

• Kaikki yhteystietosi näytetään aakkosjärjestyksessä vieritysluettelossa. Napauta merkintää nähdäksesi lisätietoja.

#### **YHTEYSTIETOJEN KOPIOIMINEN**

Voit kopioida SIM-kortille, sisäiseen muistiin tai muistikortille tallennetut yhteystiedot.

1. Napauta yhteystietoluettelosta > **Asetukset** > **Tuo**.

- 2. Tee sitten jokin seuraavista:
- Tuo yhteystietoja SIM-kortilta seuraavasti:

Napauta **SIM-kortti**. Valitse yhteystiedot ja napauta **TUO** tuodaksesi valitut yhteystiedot.

• Tuo yhteystiedot sisäisestä muistista tai muistikortilta seuraavasti:

Napauta **.vcf-tiedostoa**. Valitse sijainti, josta yhteystiedot tuodaan, ja tuo yhteystiedot napauttamalla \*.vcftiedostoa.

#### **YHTEYSTIETOJEN VARMUUSKOPIOINTI**

Voit kopioida yhteystiedot sisäiseen muistiin.

- 1. Napauta yhteystietoluettelosta > **Asetukset** > **Vie**.
- 2. Valitse sijainti, johon yhteystiedot tallennetaan ja napauta kohtaa **TALLENNA** .

## **UUDEN YHTEYSTIEDON LISÄÄMINEN**

- 1. Napauta yhteystietoluettelossa kohtaa **ilma** lisätäksesi uuden yhteystiedon.
- 2. Anna yhteystiedon nimi ja lisää sitten tiedot, kuten puhelinnumero ja osoite.
- 3. Napauta **Tallenna** tallentaaksesi yhteystiedon.

#### **UUDEN YHTEYSTIEDON LISÄÄMINEN SUOSIKKEIHIN**

1. Valitse yhteyshenkilö, jonka haluat lisätä suosikkeihin.

2. Napauta  $\overleftrightarrow{\mathcal{M}}$  oikeassa yläkulmassa.

### **YHTEYSTIEDON ETSIMINEN**

1. Napauta yhteystietoluettelossa **Etsi yhteystietoja** etsiäksesi yhteystietoa.

2. Anna etsittävän yhteystiedon nimi. Nimeä kirjoittaessasi yhteystiedoista löytyvät vastaavat nimet tulevat näkyviin hakukentän alapuolelle.

#### **YHTEYSTIEDON MUOKKAAMINEN**

Voit muokata yhteystietoihin tallentamiasi tietoja milloin tahansa.

- 1. Napauta yhteystietoluettelossa yhteystietoa, jonka haluat muokata.
- 2. Napauta **Muokkaa yhteystietoa**.
- 3. Tee haluamasi muutokset yhteystietoon ja napauta **Tallenna**. Peruuta muutokset painamalla **X**.

#### **YHTEYSTIEDON POISTAMINEN**

1. Napauta yhteystietoluettelossa yhteystietoa, jonka haluat poistaa.

2. Napauta  $\frac{1}{2}$  > Poista.

3. Vahvista valitsemalla uudelleen Poista.

# <span id="page-17-0"></span>**NÄYTTÖNÄPPÄIMISTÖN KÄYTTÄMINEN**

## <span id="page-17-1"></span>**NÄYTTÖNÄPPÄIMISTÖN NÄYTTÄMINEN**

Joissakin sovelluksissa näppäimistö avautuu automaattisesti. Toisissa sovelluksissa näppäimistö avataan napauttamalla tekstikenttää. Paina Takaisin-painiketta piilottaaksesi näppäimistön.

## <span id="page-17-2"></span>**VAAKASUUNTAISEN NÄPPÄIMISTÖN KÄYTTÖ**

Jos sinulla on vaikeuksia käyttää näppäimistöä pystysuunnassa, käännä laite sivuttain. Näyttö näyttää näppäimistön vaakasuunnassa, jolloin näppäimistön asettelu on leveämpi.

## <span id="page-17-3"></span>**NÄPPÄIMISTÖASETUSTEN MUKAUTTAMINEN**

- 1. **Aloitusnäytössä,** liu'uta ylös kahdesti > **Asetukset > Järjestelmä > Kielet ja Syöttö**.
- 2. Tee jokin seuraavista:
- Napauta virtuaalista näppäimistöä määrittääksesi Google-näppäimistön tai Googlen puhekirjoituksen asetukset.
- Napauta fyysistä näppäimistöä määrittääksesi ulkoisen näppäimistön asetukset.
- Napauta lisäasetuksia määrittääksesi syöttöavusteisiin liittyviä asetuksia.

## <span id="page-17-4"></span>**WI-FI®:**

Langattoman internetin käyttö laitteellasi edellyttää pääsyä langattomiin tukiasemiin (hotspot).

**WI-FI-YHTEYDEN OTTAMINEN KÄYTTÖÖN JA YHTEYDEN MUODOSTAMINEN LANGATTOMAAN VERKKOON**

![](_page_17_Picture_23.jpeg)

1. Liu'uta ylös kahdesti **aloitusnäytössä** > **Asetukset** > **Verkko ja Internet**.

2. Napauta **Wi-Fi** ja liu'uta Wi-Fi-kytkin oikealle .

3. Valitse luettelosta Wi-Fi-verkko, johon haluat muodostaa yhteyden.

4. Jos valitset avoimen verkon, laite muodostaa yhteyden automaattisesti. Jos valitset suojatun verkon, kirjoita salasana ja napauta **Yhdistä**.

#### **HUOM.:**

• Sinun ei tarvitse syöttää suojatun verkon salasanaa uudelleen, jos olet muodostanut siihen yhteyden aikaisemmin, ellei laittetta ole palautettu oletusasetuksiin tai jos Wi-Fi-salasanaa ei ole muutettu.

• Wi-Fi-signaalin peittävät esteet heikentävät signaalin voimakkuutta.

Vinkki: Voit lisätä näkymättömän Wi-Fi-verkon valitsemalla Wi-Fi-asetusten näytössä **+ Lisää verkko**.

# <span id="page-18-0"></span>**TEKSTI- JA MULTIMEDIAVIESTIT**

### **VIESTIEN AVAAMINEN**

Avaa sovellus tekemällä jokin seuraavista:

• Napauta kohtaa **aloitusnäytöllä**.

• Liu'uta ylös kahdesti **aloitusnäytössä** > **Viestit** .

## **TEKSTIVIESTIN LUOMINEN JA LÄHETTÄMINEN**

Voit luoda uuden tekstiviestin tai avata käynnissä olevan viestiketjun.

1. Aloita uusi tekstiviesti napauttamalla **Aloita keskustelu** tai avaa olemassa oleva viestiketju napauttamalla sitä.

2. Syötä puhelinnumero tai yhteystieto Vastaanottaja-kenttään. Kun kirjoitat, **SmartDial** yrittää löytää vastaavuuksia laitteen yhteystiedoista. Napauta ehdotettua vastaanottajaa tai jatka kirjoittamista. Avaa käynnissä oleva viestiketju napauttamalla sitä.

3. Aloita viestin kirjoittaminen napauttamalla tekstiruutua. Jos painat **Takaisin**-painiketta viestiä kirjoittaessasi, se tallentuu luonnoksena viestiluetteloon. Jatka kirjoittamista napauttamalla viestiä.

4. Viestin ollessa valmis napauta

#### **HUOM.**:

• Kun katselet ja lähetät viestejä, syntyy viestikeskustelu.

## **MULTIMEDIAVIESTIN LUOMINEN JA LÄHETTÄMINEN**

1. Viestinäytöllä, napsauta **Aloita keskustelu**.

2. Anna puhelinnumero tai yhteystiedon nimi Vastanottaja-kenttään. Voit myös valita viestin vastaanottajan yhteystietoluettelosta. Napauta aloittaaksesi ryhmäkeskustelun.

3. Aloita viestin kirjoittaminen napauttamalla tekstiruutua.

```
4. Napauta \bigoplusuudestaan ja valitse mediatiedoston tyyppi. Valitse liitettävä tiedosto.
```
5. Laite on nyt multimediatilassa. Kun olet valmis, napauta

#### **VIESTIN AVAAMINEN JA SIIHEN VASTAAMINEN**

1. Avaa teksti- tai multimediaviestiketju viestiluettelossa napauttamalla sitä.

- 2. Aloita viestin kirjoittaminen napauttamalla tekstiruutua.
- 3. Kun olet valmis, napauta  $\geq$ .

#### **VIESTIASETUSTEN MUKAUTTAMINEN**

Voit mukauttaa viestiasetuksia valitsemalla viestiluettelossa > **Asetukset**. Valitse seuraavista:

**Oletusviestisovellus**: Määritä oletusviestisovellus (**Viestit** on oletus)

## <span id="page-19-0"></span>**BLUETOOTH®**

Cat® S52 -puhelimessa on Bluetooth. Se voi muodostaa langattoman yhteyden muiden Bluetooth-laitteiden kanssa, joten voit jakaa tiedostoja ystävien kanssa, käyttää laitetta handsfree-tilassa Bluetooth-kuulokkeilla tai jopa siirtää kuvia laitteestasi tietokoneeseen.

Jos käytössäsi on Bluetooth, muista pysyä kymmenen metrin säteellä Bluetooth-laitteesta, johon haluat luoda yhteyden. Muista, että esteet, kuten seinät tai muut sähkölaitteet, voivat häiritä Bluetooth-yhteyttä.

## **BLUETOOTHIN KYTKEMINEN PÄÄLLE**

1. Liu'uta ylös kahdesti **aloitusnäytössä** > **Asetukset** > **Yhdistetyt laitteet**.

2. Napauta **Yhteysasetus** > **Bluetooth** ja liu'uta kytkin oikealle ottaaksesi toiminnon käyttöön.

Kun Bluetooth-toiminto on käytössä, Bluetooth-kuvake  $*$  tulee näkyviin ilmoituspalkkiin.

#### **BLUETOOTH-LAITEPARIN MUODOSTAMINEN JA YHDISTÄMINEN**

Bluetooth-toiminnon avulla voit tehdä seuraavaa:

- Käyttää Bluetooth-laitetta handsfree-tilassa.
- Käyttää Bluetooth-mono- tai -stereokuulokkeita.
- Hallita, mitä Bluetooth-kuulokkeista tulee etänä.

Ennen kuin voit käyttää Bluetooth-toimintoa, sinun on muodostettava laitepari toisen Bluetooth-laitteen kanssa seuraavasti:

1. Varmista, että Bluetooth-toiminto on otettu käyttöön laitteessasi.

2. Napauta **+ Muodosta uusi laitepari**. Cat® S52 -puhelimesi etsii lähettyvillä olevia Bluetooth-laitteita.

- 3. Napauta laitetta, johon haluat luoda yhteyden.
- 4. Seuraa näyttöön tulevia ohjeita yhteyden muodostamiseksi.

#### **HUOM.:**

• Kun laitepari on luotu, tähän Bluetooth-laitteeseen yhdistäminen uudelleen ei enää edellytä salasanan antamista.

## **TIEDOSTOJEN LÄHETTÄMINEN BLUETOOTHILLA**

Bluetoothin kautta voit jakaa kuvia, videoita tai musiikkitiedostoja perheesi ja ystäviesi kanssa. Tiedostojen lähettäminen Bluetoothilla:

- 1. Napauta tiedostoa, jonka haluat lähettää.
- 2. Napauta > **Bluetooth** ja valitse laite, johon on luotu pari.

#### **BLUETOOTH-YHTEYDEN TAI PARILIITOKSEN KATKAISEMINEN**

- 1. Liu'uta ylös kahdesti **aloitusnäytössä** > **Asetukset** > **Yhdistetyt laitteet**.
- 2. Napauta **Aiemmin yhdistetyt laitteet**.
- 3. Napauta ja napauta sitten **UNOHDA** vahvistaaksesi yhteyden katkaisun.

## <span id="page-20-0"></span>**VALOKUVAAMINEN JA VIDEOIDEN TALLENTAMINEN**

Cat S52 -puhelimella voit kuvata sekä jakaa kuvia ja videoita.

## **KAMERAN KÄYNNISTÄMINEN JA KUVAN OTTAMINEN**

Avaa Kamera-sovellus seuraavasti:

- Napauta aloitusnäytössä.
- Sovellus aukeaa oletuksena kamera-tilassa. Jos näin ei ole, napauta **Valokuva** näytön alalaidassa.

#### **HUOM.:**

- Sulje kamera painamalla Takaisin- tai Aloitusnäyttö-painiketta.
- Vaihda etu- ja takakameran välillä napauttamalla  $\circled{C}$  .
- Sommittele valokuva kuvausnäytössä.
- Kohdista tiettyyn alueeseen napauttamalla näyttöä.
- Lähennä tai loitonna kuvauskohdetta nipistämällä tai levittämällä sormilla.
- Napauta vaihtaaksesi kamera-asetuksia; aseta ajastin, säädä välkynnän estoa tai kuvan ominaisuuksia.
- Napauta vattaaksesi valokuvan.
- voit myös ottaa kuvia painamalla **Äänenvoimakkuus ylös/alas** -painikkeita.

### **KUVIEN KATSELU**

Kun haluat katsella valokuviasi, tee jokin seuraavista:

• **Kamera**-sovelluksessa napauta viimeisimmän kuvan pikakuvaketta oikeassa alakulmassa päästäksesi kuvagalleriaan.

### **HUOM.:**

• Voit siirtyä takaisin kameranäkymään painamalla Takaisin-painiketta tai pyyhkäisemällä oikealle, kunnes kuvausnäyttö tulee näkyviin uudelleen.

![](_page_21_Picture_3.jpeg)

## **VALOKUVIEN MUOKKAAMINEN JA JAKAMINEN**

Kun selaat valokuvia, voit käyttää seuraavia toimintoja:

- Jaa: Napauta  $\leq$  jakaaksesi kuviasi eri sovelluksilla.
- Muokkaa: Napauta  $\exists \stackrel{\text{def}}{=}$  muokataksesi kuviasi eri vaihtoehtojen mukaan.
- Hae: Napauta hakeaksesi kuvaa Googlesta lisätietoja varten.
- Poista: Napauta **iii** poistaaksesi ei-toivotut kuvat.

#### **VIDEON KUVAAMINEN**

- 1. Napauta aloitusnäytössä.
- Sovellus aukeaa oletuksena kamera-tilassa.
- 2. Liu'uta sormea vasemmalle vaihtaaksesi video-tilaan.
- Vaihda etu- ja takakameran välillä napauttamalla  $\circled{C}$ .
- 3. Napauta **al** aloittaaksesi kuvaamisen.
- 4. Tallennuksen aikana voit tehdä seuraavaa:
- Lähennä tai loitonna kuvauskohdetta nipistämällä sormilla näyttöä.

• Pysäytä nauhoitus napauttamalla kohtaa . Napauta uudestaan jatkaaksesi kuvaamista.

- Napauta ottaaksesi valokuvan.
- 5. Napauta **lopettaaksesi kuvaamisen.**

#### **VIDEOIDEN KATSELU**

Voit katsella videoita galleriassa kuvaamisen jälkeen napauttamalla viimeisimmän videon pikakuvaketta oikeassa alakulmassa.

## **VALOKUVIEN KÄYTTÖ**

**Kuvat**-sovellus etsii automaattisesti laitteellesi tai muistikortille tallennetut kuvat ja videot. Valitse albumi tai kansio ja toista se diaesityksenä, tai valitse kohteet, jotka haluat jakaa muihin sovelluksiin.

### **VALOKUVIEN AVAAMINEN**

Liu'uta ylös kahdesti **aloitusnäytössä** > **Kuvat** avataksesi sovelluksen. Kuvat-sovellus luokittelee valokuvasi ja videosi tallennuspaikan mukaan ja tallentaa tiedostot kansioihin. Voit katsella kansiossa olevia kuvia tai videoita napauttamalla kansiota.

#### **KUVAN KATSELU**

1. Napauta kansiota **Kuvat**-sovelluksessa, jos haluat tarkastella siinä olevia kuvia.

2. Napauta kuvaa, niin näet sen koko näytön tilassa. Voit siirtyä seuraavaan tai edelliseen kuvaan pyyhkäisemällä näyttöä vasemmalle tai oikealle.

3. Lähennä kuvaa liikuttamalla kahta sormea kauemmas toisistaan siinä kuvan kohdassa, jota haluat lähentää. Zoomaustilassa voit liikkua kuvassa pyyhkäisemällä sormea näytöllä ylös, alas, vasemmalle tai oikealle.

Vinkki: Kuvankatselusovellus tukee kuvan kääntötoimintoa. Napauta  $\zeta$ käännettyäsi laitetta, ja kuva asettuu automaattisesti näytön mukaan.

#### **KUVAN RAJAAMINEN KUVAT-SOVELLUKSESSA**

- 1. Katsellessasi kuvaa napauta <sup>王</sup>
- 2. Napauta sitten ja valitse kuvasta rajattava osa rajaustyökalun avulla.
- Siirrä rajattu osa vetämällä sitä rajaustyökalun sisäpuolelta.
- Muuta kuvan kokoa vetämällä rajaustyökalun reunaa tai kulmaa.
- 3. Napauta **Valmis** > **Tallenna kopio** tallentaaksesi rajatun kuvan.
- Hylkää muutokset painamalla **Takaisin**-painiketta ja sitten **HYLKÄÄ**.

## <span id="page-22-0"></span>**MUSIIKIN KUUNTELEMINEN**

Voit siirtää musiikkitiedostoja tietokoneelta Cat® S52 -laitteellesi, joten voit kuunnella musiikkia missä sitten oletkin.

#### **MUSIIKIN KOPIOIMINEN LAITTEESEEN**

- 1. Yhdistä laite tietokoneeseen USB-kaapelilla ja valitse **Tiedoston siirtäminen** laitteesta.
- 2. Siirry tietokoneella USB-asemaan ja avaa se.
- 3. Luo kansio laitteen root-hakemistoon tai SD-kortille (esim. Musiikki).
- 4. Kopioi musiikki tietokoneesta uuteen kansioon.

5. Odota, kunnes musiikin kopiointi on päättynyt, ja irrota sitten matkapuhelin turvallisesti tietokoneesta tietokoneen käyttöjärjestelmän edellyttämällä tavalla. Irrota USB-kaapeli.

## **GOOGLE PLAY MUSICIN AVAAMINEN**

• Napauta Google-sovellusta aloitusnäytössä, napauta sitten **Play Music** .

• Napauta  $\equiv$  ja napauta Musiikkikirjasto. Kirjastossa on viisi välilehteä: SOITTOLISTAT, ARTISTIT, ALBUMIT, KAPPALEET ja TYYLILAJIT.

#### **MUSIIKIN TOISTAMINEN**

1. Napauta luokkaa musiikkikirjastonäytössä.

2. Napauta kappaletta, jonka haluat toistaa.

Vinkki: Kun kuuntelet musiikkia, paina **Takaisin**-painiketta käyttääksesi toista sovellusta ja jatkaaksesi kuuntelua. Voit palata musiikin hallintaan avaamalla ilmoituspaneelin ja napauttamalla sitten kappaletta.

## <span id="page-23-0"></span>**FM-RADION KUUNTELEMINEN**

**FM-radiolla** voit kuunnella FM-radioasemia matkapuhelimellasi.

Liitä kuulokkeet puhelimesi ääniliitäntään ennen sovelluksen avaamista. Napauta sitten **> FM-radio** avataksesi sovelluksen.

## **VALITSE SEURAAVISTA VAIHTOEHDOISTA:**

- Säätääksesi taajuuden manuaalisesti, napauta **<** tai **>**.
- Skannataksesi radioasemia automaattisesti, napauta  $\frac{1}{n}$   $\frac{1}{n}$  ja valitse haluamasi aihe listasta.
- Voit lisätä sen hetkisen radioaseman suosikkiluetteloon napauttamalla  $\overleftrightarrow{\lambda}$
- Kytke radio pois päältä napauttamalla , ja paina **Takaisin-painiketta** poistuaksesi sovelluksesta.

# <span id="page-23-1"></span>**GOOGLE-PALVELUIDEN KÄYTTÄMINEN**

Sinun on kirjauduttava Google-tilille käyttääksesi Gmailia, Google-kalenteria ja ladataksesi ja käyttääksesi muita Google-sovelluksia.

#### **GOOGLE-TILIN LUOMINEN**

Jos et halunnut luoda Google-tiliä puhelimen asentamisen aikana, se on helppo luoda:

1. Liu'uta ylös kahdesti **aloitusnäytössä** > Asetukset .

2. Napauta **Tilit** > **Lisää tili**.

3. Napauta **Google** ja seuraa näytön ohjeita.

#### **GMAILIN KÄYTTÄMINEN**

Saatoit määrittää laitteeseen asennuksen aikana Gmail-tilin. Kun avaat **Gmail**-sovelluksen puhelimessa ensimmäisen kerran, Saapuneet-kansiossa on viestejä tältä tililtä.

#### **GMAILIN AVAAMINEN**

![](_page_24_Picture_137.jpeg)

#### **TILIEN VÄLILLÄ VAIHTAMINEN**

Napauta tilin valintaruutua näytön oikeassa yläkulmassa. Valitse sitten tili, jota haluat tarkastella.

#### **SÄHKÖPOSTIVIESTIN LUOMINEN JA LÄHETTÄMINEN**

- 1. Napauta Saapuneet-näytössä (<sup>†</sup> ).
- 2. Anna vastaanottajan sähköpostiosoite **Vastaanottaja**-kenttään.
- Jos lähetät sähköpostin useille vastaanottajille, erota sähköpostiosoitteet välilyönneillä.
- Lähettääksesi **kopion** tai **piilokopion** muille vastaanottajille napauta **V** näyttääksesi **Cc/Bcc**-kentät.
- 3. Lisää sähköpostin aihe ja kirjoita viesti.
- Jos haluat liittää kuvan, napauta > **Liitä tiedosto** valitaksesi tiedoston.
- 4. Lähetä napauttamalla .

## **SÄHKÖPOSTIVIESTIIN VASTAAMINEN JA VIESTIN LÄHETTÄMINEN EDELLEEN**

- 1. Valitse sähköposti Saapuvat-näytössä.
- 2. Napauta vastataksesi tai napauta valitaksesi **Vastaa kaikille** tai **Lähetä edelleen**.

#### **GMAILIN ASETUSTEN MUKAUTTAMINEN**

- 3. Napauta > **Asetukset** Gmailin aloitusnäkymässä.
- 4. Valitse Yleiset asetukset tai sähköpostitili.
- 5. Napauta asetusta ja muuta sitä tarpeen mukaan.

# <span id="page-25-0"></span>**GOOGLE PLAY STOREN KÄYTTÖ**

Lataa ja asenna sovelluksia ja pelejä Play Storesta laitteellesi.

### **GOOGLE PLAY STOREN AVAAMINEN**

Liu'uta ylös kahdesti **aloitusnäytössä** > **Play Store** .

![](_page_25_Picture_5.jpeg)

Voit hakea sovelluksia **Play Storen** aloitusnäytössä seuraavasti:

- Luetteloi sovellukset kategorian mukaan: Napauta kategoriaa ja selaa.
- Käytä hakua: Syötä hakusanat kenttään.
- Näytä asennetut sovellukset napauttamalla  $\equiv$  > **Omat sovellukset ia pelit**.

#### **SOVELLUKSEN ASENTAMINEN**

1. Liu'uta ylös kahdesti **aloitusnäytössä** > **Play Store** .

2. Napauta luokkaa ja haluamaasi kohdetta, niin näet siitä lisätietoja.

3. Asentaaksesi kohteen napauta **Asenna**.

#### **HUOM.:**

Voit tarkistaa latauksen edistymisen avaamalla ilmoituspaneelin.

#### **SOVELLUKSEN ASENNUKSEN POISTAMINEN**

- 1. Napauta **Play Storen** aloitusnäytöllä kohtaa > **Omat sovellukset ja pelit**.
- 2. Valitse välilehti **ASENNETUT**.
- 3. Valitse sovellus, jonka haluat poistaa, ja napauta **Poista asennus**.
- 4. Napauta **OK** poistaaksesi sovelluksen laitteestasi.

#### HUOM.:

Voit hallita sovelluksia myös valitsemalla puhelimessa **Asetukset** > **Sovellukset ja ilmoitukset**. Sovelluksia voi myös poistaa suoraan **Sovelluskansiosta** pitämällä sovellusta painettuna ja vetämällä sen kohtaan **Poista**.

## <span id="page-25-1"></span>**TIETOJEN SYNKRONOINTI**

Jotkin sovellukset (esim. Gmail ja Kalenteri) Cat® S52 -puhelimessa antavat pääsyn tietoihin, joita voit lisätä, katsella tai muokata muilla laitteilla. Jos lisäät, muutat tai poistat tietoja jossakin näistä sovelluksista muilla laitteilla, päivitetyt tiedot näkyvät myös matkapuhelimessasi.

Tämä on mahdollista langattomalla yhteydellä tapahtuvalla tietojen synkronoinnilla. Synkronointi tapahtuu taustalla, eikä se häiritse laitteen käyttöä. Kun laitetta synkronoidaan, tietojen synkronointikuvake näkyy ilmoituspalkissa.

#### **TILIEN HALLINTA**

Laitteellasi olevat yhteystiedot, sähköpostit ja muut tiedot voidaan synkronoida useiden Google-tilien tai muiden tilien kanssa riippuen matkapuhelimeesi asennetuista sovelluksista.

Lisäämällä esimerkiksi henkilökohtaisen Google-tilisi varmistat, että henkilökohtainen sähköpostisi, yhteystietosi ja kalenterimerkintäsi ovat aina saatavilla. Voit myös lisätä työtilisi, jolloin työhön liittyvät sähköpostiviestit, yhteystiedot ja kalenterimerkinnät pidetään erillään.

#### **TILIN LISÄÄMINEN**

1. Liu'uta ylös kahdesti **aloitusnäytössä** > **Asetukset**.

2. Napauta **Tilit**. Näet näytöllä voimassa olevat synkronointiasetuksesi ja luettelon tileistä, joita käytetään vastaavissa sovelluksissa.

#### **HUOM.**:

• Joissakin tapauksissa tarvittavat tilitiedot on pyydettävä verkko-operaattorin tukipalvelusta. Saatat esimerkiksi tarvita tilisi verkkotunnuksen tai palvelimen osoitteen.

#### 3. Napauta **+ Lisää tili**.

4. Napauta lisättävän tilin tyyppiä.

5. Anna tilisi pakolliset ja valinnaiset tiedot noudattamalla näyttöön tulevia ohjeita. Useimmat tilit vaativat käyttäjänimen ja salasanan. Tarvittavat tiedot vaihtelevat tilin tyypin ja yhdistettävän palvelun määritysten mukaan.

6. Kun olet valmis, tili lisätään **Tilit**-asetusnäytön luetteloon.

#### **TILIN POISTAMINEN**

Voit poistaa laitteestasi tilin ja kaikki siihen liittyvät tiedot, kuten sähköpostiviestit, yhteystiedot ja asetukset jne. Joitain tilejä ei kuitenkaan voida poistaa, kuten ensimmäistä tiliä, johon kirjauduit laitteellasi. Jos yrität poistaa tiettyjä tilejä, ota huomioon, että kaikki tiliin liittyvät henkilökohtaiset tiedot poistetaan.

1. Napauta **Tilit** -asetusnäytössä poistettavaa tiliä.

2. Napauta **POISTA TILI**, ja uudestaan, kun laite pyytää vahvistusta.

#### **TILIN SYNKRONOINNIN MUKAUTTAMINEN**

Taustatietojen käyttö- ja synkronointiasetukset voidaan määrittää kaikille laitteeseen asennetuille sovelluksille. Voit myös määrittää, minkä tyyppisiä tietoja kustakin tilistä synkronoidaan. Jotkin sovellukset, kuten Yhteystiedot ja Gmail, voivat synkronoida tietoja useista sovelluksista.

Joidenkin tilien synkronointi on kaksisuuntainen, jolloin laitteella oleviin tietoihin tehdyt muutokset synkronoidaan tilin verkossa oleviin tietoihin. Jotkin tilit tukevat vain yksisuuntaista synkronointia, jolloin matkapuhelimessa olevat tiedot ovat vain luku -tietoja.

## **TILIN SYNKRONOINTIASETUSTEN MUUTTAMINEN**

1. Napauta tiliä **Tilit**-asetusnäytössä.

2. Napauta **Tilin synkronointi** -valintaa. Tiedot ja synkronointinäyttö avautuvat ja näkyviin tulee luettelo tietotyypeistä, joita tili voi synkronoida.

- 3. Ota käyttöön haluamiesi kohteiden synkronointi:
- Liu'uttamalla niitä vastaava datakytkin oikealle .
- Voit poistaa automaattisen synkronoinnin käytöstä liu'uttamalla vastaavan datakytkimen vasemmalle .

## <span id="page-27-0"></span>**MUIDEN SOVELLUSTEN KÄYTTÄMINEN KALENTERIN KÄYTTÄMINEN**

Käytä **Kalenteri**-sovellusta tapahtumien, kokousten ja tapaamisten luomiseen ja hallintaan. Synkronointiasetuksista riippuen laitteen kalenteri on edelleen synkronoitu muilla laitteillasi olevaan kalenteriin.

#### **KALENTERIN AVAAMINEN**

Liu'uta ylös kahdesti **aloitusnäytössä** > **Kalenteri** avataksesi sovelluksen. Napauta näyttääksesi erilaisia näyttö- ja asetusvaihtoehtoja.

#### **TAPAHTUMAN LUOMINEN**

- 1. Napauta missä tahansa kalenterinäkymässä kohtaa > **Tapahtuma** aloittaaksesi tapahtuman luomisen.
- 2. Syötä tapahtuman otsikko, sijainti tai yhteystiedot.
- Jos tapahtumalla on alkamis- ja päättymisaika, valitse asianmukaiset päivämäärät ja ajat.
- Jos kyseessä on erikoistapahtuma, kuten syntymäpäivä tai koko päivän kestävä tapahtuma, liu'uta Koko päivä

-kytkin oikealle

- 3. Aseta tapahtuman muistutusaika, kutsu ihmisiä, valitse väri ja lisää muistiinpanoja tai liitteitä.
- 4. Kun olet täyttänyt kaikki tiedot ja määrittänyt asetukset, napauta **Tallenna**.

#### **TAPAHTUMAMUISTUTUKSEN ASETTAMINEN**

1. Napauta tapahtumaa missä tahansa kalenterinäkymässä nähdäksesi sen tiedot.

- 2. Napauta  $\mathbb Z$  aloittaaksesi tapahtuman muokkauksen.
- 3. Napauta **Lisää muistutus** lisätäksesi tapahtumalle muistutuksen.
- 4. Napauta **Tallenna** tallentaaksesi muistutuksen.

#### **HÄLYTYKSEN KÄYTTÄMINEN**

Voit asettaa uuden hälytyksen tai muokata olemassa olevaa hälytystä.

## **HÄLYTYS-SOVELLUKSEN AVAAMINEN**

Liu'uta ylös kahdesti **aloitusnäytössä** > Kello > käyttääksesi laitteesi hälytystoimintoa.

## **HÄLYTYKSEN LISÄÄMINEN**

- 1. Napauta hälytysluettelonäytöllä kohtaa lisätäksesi hälytyksen.
- 2. Aseta hälytys seuraavasti:
- Aseta tunnit ja minuutit navigoimalla valitsimessa ja napauta sitten **OK**.
- Aseta uusintatila napauttamalla **Toista**-valintaruutua. Voit valita useita vaihtoehtoja.
- Aseta soittoääni napauttamalla  $\bigcirc$ ia valitsemalla vaihtoehdoista.
- Napauta **Värinä**-valintaruutua, jos haluat, että laite värisee hälytysäänen soidessa.
- Lisää hälytysotsikko valitsemalla **Otsikko**. Anna otsikko ja valitse sitten **OK**.

#### **HUOM.**:

• Oletusarvoisesti hälytys aktivoidaan automaattisesti.

#### **LASKIN**

Cat® S52 on varustettu laskimella, jossa on tavallinen ja edistynyt tila.

#### **LASKIMEN AVAAMINEN**

- 
- 1. Liu'uta ylös kahdesti **aloitusnäytössä** > Laskin avataksesi sovelluksen.

2. Siirry edistyneeseen laskintilaan pyyhkäisemällä vasemmalle tai kääntämällä laite vaaka-asentoon.

## <span id="page-28-0"></span>**LAITTEEN HALLINTA**

Voit konfiguroida laitteen liu'uttamalla ylös kahdesti **aloitusnäytössä** > **Asetukset**.

## <span id="page-28-1"></span>**PÄIVÄMÄÄRÄN JA KELLONAJAN ASETTAMINEN**

Kun käynnistät laitteen ensimmäistä kertaa, voit valita päivämäärän ja kellonajan automaattisen päivityksen käyttäen verkkosi antamaa aikaa**.**

#### **HUOM.:**

Et voi asettaa päivämäärää, aikaa ja aikavyöhykettä manuaalisesti, jos käytössä on automaattinen vaihtoehto.

Jos haluat muuttaa päivämäärää ja aikaa manuaalisesti, toimi seuraavasti:

1. Napauta Asetukset-näkymässä **Järjestelmä** > **Päivämäärä ja aika**.

2. Napauta Automaattinen päivämäärä ja aika ja valitse Pois käytöstä. Liu'uta Automaattinen aikavyöhyke -kytkimet vasemmalle poistaaksesi toiminnot käytöstä.

3. Napauta **Aseta päivämäärä** ja valitse haluamasi päivämäärä. Napauta sitten **OK**.

4. Napauta **Aseta aika**. Napauta kellonajan asetusnäytössä tunti- tai minuuttikenttää ja aseta aika liikuttamalla osoitinta ylös tai alas. Kun olet määrittänyt asetukset, valitse **OK**.

5. Napauta **Valitse aikavyöhyke** -asetusta ja valitse sitten haluttu aikavyöhyke luettelosta.

6. Ota käyttöön tai poista käytöstä Käytä 24-tuntista kelloa -toiminto vaihtaaksesi 24 tunnin ja 12 tunnin kellon välillä.

## <span id="page-29-0"></span>**NÄYTÖN ASETUKSET NÄYTÖN KIRKKAUDEN SÄÄTÄMINEN**

1. Valitse **asetus**näytössä **Näyttö** > **Kirkkaus taso**.

2. Voit tummentaa näyttöä vetämällä liukusäädintä vasemmalle tai lisätä kirkkautta vetämällä liukusäädintä oikealle.

3. Kun nostat sormen pois liukusäätimeltä, asetus tallennetaan automaattisesti.

Vinkki: Liu'uta Sopeutuva kirkkaus -kytkin oikealle ottaaksesi käyttöön laitteen näytön automaattisen kirkkauden säädön ympäröivän valon mukaan.

## **NÄYTÖN AUTOMAATTINEN KIERTO**

Jos haluat mahdollistaa näytön kiertymisen kääntäessäsi laitetta vaakasuorasta pystysuoraan ja toisinpäin,

napauta **Lisäasetukset** ja vedä Automaattinen kierto -kytkin oikealle .

## **NÄYTÖN SAMMUTTAMISAJAN SÄÄTÄMINEN**

Jos laite on käyttämättömänä tietyn ajan, näyttö sammuu virran säästämiseksi. Aseta lyhyempi tai pidempi käyttämättömyysaika:

1. Valitse **asetus**näytössä **Näyttö** > **Lisäasetukset** > **Lepotila**.

2. Valitse haluamasi näytön valaisun kesto ennen sammumista.

#### **HUOM.:**

Kun laitteesi on lepotilassa, käytä sormenjälkilukijaa tai paina **Virta**-painiketta herättääksesi näytön.

# <span id="page-29-1"></span>**SOITTOÄÄNEN ASETTAMINEN**

## **ÄÄNETTÖMÄN TILAN OTTAMINEN KÄYTTÖÖN**

• Paina Äänenvoimakkuus alas -painiketta, kunnes ilmestyy näytölle. Napauta ensimmäistä kuvaketta

valitaksesi

• Tällöin kaikki äänet vaimennetaan mediaa ja hälytyksiä lukuun ottamatta.

## **SOITTOÄÄNEN VOIMAKKUUDEN SÄÄTÄMINEN**

Voit säätää soittoäänen voimakkuutta **Aloitusnäytössä** tai missä tahansa sovelluksessa (paitsi puhelun aikana tai musiikkia tai videoa toistettaessa). Säädä soittoäänen voimakkuus valitsemallesi tasolle painamalla **Äänenvoimakkuuden lisäys-/vähennys**-näppäimiä. Voit säätää soittoäänen voimakkuutta myös **Asetukset**näytössä.

- 1. Napauta **asetus**näytössä kohtaa **Äänet**.
- 2. Vedä liukukytkintä kohdassa **Soiton äänenvoimakkuus** säätääksesi äänen tasoa.

## **SOITTOÄÄNEN MUUTTAMINEN**

- 1. Napauta **asetus**näytössä kohtaa **Äänet**.
- 2. Napauta **Puhelimen soittoääni**.
- 3. Valitse haluamasi soittoääni. Voit kuunnella soittoäänen valitsemalla sen.
- 4. Napauta **OK**.

## **VÄRINÄN KÄYTTÖ SAAPUVISSA PUHELUISSA**

Napauta **asetus**näytössä kohtaa **Äänet** > **Lisäasetukset**. Vedä sitten **Värinä myös puheluille** -kytkin oikealle

![](_page_30_Picture_11.jpeg)

## <span id="page-30-0"></span>**PUHELINPALVELUJEN ASETTAMINEN**

## **VERKKOVIERAILUN OTTAMINEN KÄYTTÖÖN**

1. Napauta **Asetukset**-näytössä **Verkko ja Internet** > **Mobiiliverkko**.

2. Vedä Dataverkkovierailukytkin oikealle

HUOM.:

• Muista, että datapalvelujen käyttö verkkovierailun aikana voi aiheuttaa huomattavia lisämaksuja. Tarkista verkko-operaattoriltasi tiedot dataverkkovierailumaksuista.

## **DATAPALVELUN POISTAMINEN KÄYTÖSTÄ**

1. Napauta **Asetukset**-näytössä **Verkko ja Internet** > **Mobiiliverkko**.

2. Vedä Mobiilidatakytkin vasemmalle

# <span id="page-30-1"></span>**NFC-TOIMINNON KÄYTTÄMINEN**

NFC mahdollistaa tiedonsiirron kahden NFC-yhteensopivan laitteen välillä, kun laitteet koskettavat toisiaan tai ovat enintään muutaman senttimetrin päässä toisistaan.

#### **NFC-TOIMINNON AKTIVOINTI**

1. Napauta **Asetukset**-näytössä **Liitetyt laitteet**.

2. Vedä NFC-kytkin oikealle

2. Android™ Beam -toiminto käynnistyy myös automaattisesti.

## **SISÄLLÖN LÄHETTÄMINEN NFC:N KAUTTA**

1. Ota käyttöön NFC- ja Android Beam -toiminnot.

2. Avaa sisältö, jonka haluat jakaa (voit jakaa verkkosisältöä, YouTube-videoita, yhteystietoja ja paljon muuta)

3. Aseta laitteet selät vastakkain ja laitteen kehottaessa napauttamaan Beamin käynnistämiseksi napauta näyttöä.

## <span id="page-31-0"></span>**LAITTEEN SUOJAUS**

#### **SIM-KOODIN PIN-KOODIN KÄYTTÄMINEN**

1. Napauta **Asetukset**-näytössä **Turvallisuus ja sijainti** > **Lisäasetukset** > **SIM-kortin lukitus**.

2. Vedä Lukitse SIM-kortti -kytkin oikealle.

3. Syötä SIM-kortin PIN-koodi ja napauta **OK**. Vaihtaaksesi SIM-kortin PIN-koodia napauta milloin vain Vaihda SIM PIN.

#### **HUOM.:**

Voit soittaa hätänumeroihin milloin tahansa laitteellasi.

## **LAITTEEN SUOJAUS NÄYTTÖLUKON AVULLA**

Voit käyttää näyttölukkoa suojataksesi Cat® S52:ssa olevat tiedot.

- 1. Napauta **Asetukset**-näytössä **Turvallisuus ja sijainti** > **Näytön lukitus**.
- 2. Valitse jokin seuraavista vaihtoehdoista.
- **Pyyhkäisy**: Vapauta puhelimen lukitus pyyhkäisemällä lukkokuvaketta ylös.
- **Kuvio**: Avaa puhelimen lukitus antamalla oikea kuviokoodi.
- **PIN-koodi**: Syötä PIN-koodi puhelimen lukituksen avaamiseksi.
- **Salasana**: Syötä salasana puhelimen lukituksen avaamiseksi.
- **Sormenjälki**: Aseta sormesi sormenjälkilukijaan puhelimen lukituksen avaamiseksi.
- 3. Suorita asetukset loppuun noudattamalla valitsemasi menetelmän näytössä näkyviä ohjeita.

#### **HUOM.:**

Kun lisäät sormenjälkeä, paina sormeasi lukijaa vasten voimakkaasti. Sinun on myös luettava koko sormenjälkesi – keskusta, oikea ja vasen puoli sekä sormenpää. Näin varmistat, että anturi toimii oikein.

Tallentamaasi sormenjälkeä voi käyttää myös joidenkin lisäsuojausta vaativien sovellusten käyttämiseen. Jos sormenjälkitoiminto on tuettu, sovellus ilmoittaa siitä, kun kirjaudut sisään.

## <span id="page-32-0"></span>**SOVELLUSTEN HALLINTA**

## **ASENNETTUJEN SOVELLUSTEN TARKASTELU**

- 1. Napauta **Asetukset**-näytöstä **Sovellukset ja ilmoitukset**.
- 2. Tee sovellusten luettelossa jokin seuraavista:
- napauta sovellusta, jonka tietoja haluat katsella.
- Napauta **Ilmoitukset** määrittääksesi ilmoitusasetukset.
- Napauta **Lisäasetukset** > **Sovellusten oikeudet** määrittääksesi, mitä tietoja sovellus voi käyttää.
- Napauta **Lisäasetukset** > **Oletussovellukset** asettaaksesi tai poistaaksesi oletussovelluksia.
- Napauta **Lisäasetukset** > **Hätähälytykset** muuttaaksesi hätähälytysasetuksia.

• Napauta **Lisäasetukset** > **Sovellusten erityisoikeudet** määrittääksesi, mitkä sovellukset voivat käyttää tässä lueteltuja erityisominaisuuksia.

## <span id="page-32-1"></span>**LAITTEEN NOLLAUS**

## **OMIEN ASETUSTEN VARMUUSKOPIOINTI**

Voit varmuuskopioida matkapuhelimesi asetukset Google-palvelimiin Google-tililläsi. Jos vaihdat laitetta, varmuuskopioimasi asetukset tallennetaan uuteen puhelimeesi kirjautuessasi ensimmäistä kertaa Googletiliisi.

1. Napauta **Asetukset**-näkymässä **Järjestelmä** > **Varmuuskopiointi**.

2. Vedä **Vaarmuuskopioi Google** Driveen -kytkin oikealle .

## **TEHDASASETUSTEN PALAUTUS**

Jos palautat puhelimen asetukset tehdasasetuksiksi, laitteen asetukset palautuvat tehtaalla määritellyiksi. Kaikki laitteen muistiin tallennetut henkilökohtaiset tiedot poistetaan, mukaan lukien tilitiedot, järjestelmä- ja sovellusasetukset sekä kaikki ladatut sovellukset.

Puhelimen tehdasasetusten palauttaminen ei poista ladattuja järjestelmäohjelmiston päivityksiä tai microSDkortilla olevia tiedostoja, kuten musiikkia ja kuvia.

## 1. Napauta **Asetukset**-näytössä **Järjestelmä** > **Lisäasetukset** > **Palauta asetukset** > **Poista kaikki tiedot (tehdasasetukset).**

2. Napauta kehotettaessa **NOLLAA PUHELIN** ja napauta **POISTA KAIKKI**. Laite palautetaan alkuperäisiin tehdasasetuksiin, ja se käynnistyy uudelleen.

# <span id="page-33-0"></span>**LIITE TOIMINTALÄMPÖTILA**

• Pidä ympäristön lämpötila 0–40 °C:n alueella laitteen latauksen aikana. Pidä ympäristön lämpötila -25–55 °C:n alueella käyttäessäsi laitetta akkuvirralla. Käytä suojakäsineitä käyttäessäsi laitetta 0–45 °C:n alueen ulkopuolella.

## **LATURIN ULOSTULO**

• Laturin ulostulo 5 V/2,0 A, 9 V/1,7 A

## <span id="page-33-1"></span>**E-ETIKETIN NÄYTTÄMINEN**

Katso matkapuhelimen säännöstenmukaisuustiedot seuraavasti:

- 1. Napauta Aloitusnäytöstä > Asetukset.
- 2. Valitse asetusnäytössä kohta Tietoja puhelimesta > Säännöstenmukaisuustiedot.

## <span id="page-33-2"></span>**KUULOVAURION ESTÄMINEN**

 $\hat{\gg}$ Estä mahdollinen kuulovaurio välttämällä kuuntelemista suurella äänenvoimakkuudella pitkiä aikoja.

## <span id="page-33-3"></span>**Kuulokojeyhteensopivuus (HAC) Langattomia laitteita koskevat määräykset (VAIN YHDYSVALLAT)**

Tämä laite on testattu ja luokiteltu käytettäväksi kuulolaitteiden kanssa joillakin puhelimen käyttämillä langattomilla tekniikoilla. Tässä laitteessa saattaa kuitenkin olla käytössä joitakin uudempia langattomia tekniikoita, joita ei ole vielä testattu käytettäväksi kuulolaitteiden kanssa. On tärkeää kokeilla tämän puhelimen eri ominaisuuksia perusteellisesti ja eri paikoissa käyttäen kuulokojettasi tai sisäkorvaistutettasi ja tarkistaa, kuuletko häiriöääniä. Kysy lisätietoa kuulokojeen yhteensopivuudesta palveluntoimittajaltasi tai tämän laitteen valmistajalta. Ota yhteyttä palveluntarjoajaasi tai puhelimen jälleenmyyjään, jos sinulla on kysymyksiä palautus- tai vaihtokäytännöstä.

• Yhdysvaltojen liittovaltion tietoliikennekomissio (Federal Communications Commission, FCC) on asettanut vaatimukset digitaalisten langattomien mobiililaitteiden yhteensopivuudelle kuulokojeiden ja muiden kuuloapuvälineiden kanssa.

• Langaton puhelinteollisuus on kehittänyt langattomien mobiililaitteiden luokitusjärjestelmän, joka auttaa kuulokojeiden käyttäjiä löytämään laitteet, jotka voivat olla yhteensopivia heidän kuulokojeidensa kanssa.

• Luokitukset eivät ole takuita. Tulokset riippuvat käyttäjän kuulokojeesta ja kuulovajauksesta. Jos käyttäjän kuulokoje on häiriöaltis, hän ei ehkä voi käyttää luokiteltua puhelinta onnistuneesti. Matkapuhelimen kokeileminen kuulokojeesi kanssa on paras tapa arvioida sen sopivuus omiin tarpeisiisi.

• FCC on ottanut käyttöön HAC-säännöt (kuulokojeyhteensopivuussäännöt) digitaalisille, langattomille puhelimille. Nämä säännöt edellyttävät, että tietyt laitteet testataan ja luokitellaan American National Standard Instituten (Amerikan kansallisen standardointilaitoksen, ANSI) kuulokojeyhteensopivuusstandardien C63.19-2011 mukaisesti. ANSI-standardi kuulokojeyhteensopivuudelle sisältää kaksi tyyppiluokitusta:

• M-luokittelut: M3- tai M4-luokitellut puhelimet täyttävät FCC-vaatimukset ja synnyttävät todennäköisesti vähemmän häiriöitä kuulokojeisiin kuin luokittelemattomat puhelimet. M4 on parempi/korkeampi näistä kahdesta luokituksesta.

• T-luokittelut: T3- tai T4-luokitellut puhelimet täyttävät FCC-vaatimukset ja toimivat todennäköisesti paremmin kuulokojeen induktiosilmukan (T-kytkimen tai puhelinkytkimen) kanssa kuin luokittelemattomat puhelimet. T4 on parempi/korkeampi näistä kahdesta luokituksesta. (Huomaa, ettei kaikissa kuulokojeissa ole induktiosilmukkaa). Tämän laitteen testattu M-luokitus ja T-luokitus (FCC-tunnus: ZL5S52E), M3 ja T4.

## <span id="page-34-0"></span>**HÄTÄPUHELU**

Voit käyttää laitetta hätäpuheluihin palvelualueella. Yhteyttä ei voida kuitenkaan taata kaikissa olosuhteissa. Sinun ei tule luottaa pelkästään tähän laitteeseen välttämättömässä viestinnässä.

### <span id="page-34-1"></span>**CE SAR -VAATIMUSTENMUKAISUUS**

Tämä laite täyttää EU-vaatimukset (1999/519/EY) koskien yleisön terveyden suojelua rajoittamalla sähkömagneettisille kentille altistumista.

Rajat ovat osa laajoja suosituksia, jotka koskevat yleisön suojelua. Nämä suositukset on kehitetty ja ne on tarkistettu riippumattomien tieteellisten organisaatioiden toimesta käyttäen tieteellisten tutkimusten säännöllisiä ja perusteellisia arviointeja. Euroopan neuvoston matkapuhelimille suosittelemien rajojen mittausyksikkö on SAR (Specific Absorption Rate, ominaisabsorptionopeus), ja SAR-raja on 2,0 W/kg keskiarvoistettuna 10 grammalle kudosta. Se täyttää kansainvälisen säteilysuojatoimikunnan (International Commission on Non-Ionizing Radiation Protection, ICNIRP) vaatimukset.

Tämä laite on testattu vartalolla kannettavaan käyttöön ja se täyttää ICNIRP-suojausohjeet ja eurooppalaisen standardin EN 62209-2-vaatimukset laitteelle tarkoitetuilla tarvikkeilla varustettuna. Muiden metallia sisältävien tarvikkeiden käyttö ei takaa ICNIRP-altistumisohjeiden noudattamista.

SAR mitataan laitteen ollessa 5 mm:n etäisyydellä vartalosta ja laitteen lähettäessä suurimmalla hyväksytyllä teholla kaikilla laitteen taajuusalueilla.

Tämän puhelimen korkeimmat raportoidut SAR-arvot CE-säännösten mukaisesti on lueteltu alla: Pään SAR: 1,07 W/kg, kehon SAR: 1,32 W/kg

Käytä handsfree-lisävarustetta tai muuta vastaavaa vaihtoehtoa vähentääksesi RF-energialle altistumista, jotta voit pitää laitteen kauempana päästäsi ja vartalostasi. Varmista altistumistasojen säilyminen testatuissa tasoissa tai niiden alapuolella pitämällä tätä laitetta vähintään 5 mm:n etäisyydellä kehostasi. Valitse vyöpidikkeet, kotelot ja muut vastaavat vartalossa kiinni olevat varusteet niin, etteivät ne sisällä metallia, niin laitteen toiminta vastaa näitä lukuja. Kotelot, joissa on metalliosia, saattavat muuttaa laitteen RFsuorituskykyä, mukaan lukien sen RF-altistumisohjeiden noudattamisen, tavalla, jota ei ole testattu tai

#### **Säteilylle altistumisen tasoa voidaan vähentää seuraavasti:**

- Käytä matkapuhelinta hyvissä vastaanotto-olosuhteissa vähentääkseesi säteilylle altistumisen tasoa (erityisesti maanalaisissa autohalleissa tai juna- ja automatkoilla).
- Käytä handsfree-laitetta.
- Raskaana olevien naisten on pidettävä laitetta etäällä vatsastaan.
- Käytä laitetta etäällä sukupuolielimistä.

sertifioitu. Tällaisten lisävarusteiden käyttöä tulee välttää.

## <span id="page-34-2"></span>**FCC-SÄÄNNÖKSET**

Tämä matkapuhelin täyttää FCC-sääntöjen osan 15. Käyttö on sallittu seuraavilla kahdella ehdolla:

(1) Tämä laite ei saa aiheuttaa haitallisia häiriöitä, ja (2) tämän laitteen tulee sietää kaikkia häiriöitä, mukaan lukien häiriötä, jotka saattavat aiheuttaa ei-toivottua toimintaa.

Tämä matkapuhelin on testattu ja sen on todettu täyttävän luokan B digitaalisen laitteen rajat FCC-sääntöjen osan 15 mukaisesti. Nämä rajat on suunniteltu suojaamaan kohtuullisesti haitallisilta häiriöiltä kotikäytössä. Tämä laite tuottaa, käyttää ja voi säteillä radiotaajuista energiaa ja jos sitä ei asenneta tai käytetä ohjeiden mukaisesti, se voi aiheuttaa häiriöitä radioliikenteelle.

Ei ole kuitenkaan mitään takeita siitä, ettei häiriöitä esiinny tietyssä kokoonpanossa. Jos tämä laite aiheuttaa vahingollista häiriötä radio- tai TV-vastaanottoon, mikä voidaan havaita kytkemällä laite pois päältä ja takaisin päälle, käyttäjää kehotetaan yrittämään häiriöiden poistamista yhdellä tai useammalla seuraavista toimenpiteistä:

- Suuntaa vastaanottoantenni uudestaan tai sijoita se eri paikkaan.
- Sijoita laite ja vastaanotin kauemmaksi toisistaan.
- Liitä laite ja vastaanotin eri virtapiireissä oleviin pistorasioihin.
- Kysy neuvoa jälleenmyyjältä tai kokeneelta radio-/TV-asentajalta.

#### **FCC-HUOM.:**

Huomio: Muutokset, joita vastuullinen osapuoli ei ole nimenomaisesti hyväksynyt, voivat mitätöidä käyttäjän oikeuden käyttää laitetta.

## <span id="page-35-0"></span>**RF-altistumistiedot (SAR)**

Tämä matkapuhelin on suunniteltu ja valmistettu siten, ettei se ylitä Yhdysvaltojen Federal Communications Commissionin asettamia päästörajoja radiotaajuiselle (RF) energialle.

SAR-testauksen aikana laite asetettiin lähettämään suurimmalla hyväksytyllä teholla kaikilla testatuilla taajuusalueilla ja se sijoitettiin siten, että se simuloi RF-altistumista, kun laitetta käytetään suoraan päätä vasten ja lähellä kehoa 10 mm:n etäisyydellä. Vaikkakin SAR määritetään korkeimmalla hyväksytyllä tehotasolla, laitteen todellinen SAR-taso laitetta käytettäessä voi olla paljon alle enimmäisarvon. Tämä johtuu siitä, että puhelin on suunniteltu toimimaan monilla tehotasoilla, jolloin se käyttää vain tehoa, joka on tarpeen verkkoyhteyden saamiseksi. Mitä lähempänä olet langattoman laitteen tukiaseman antennia, sitä pienempi laitteen lähtöteho yleensä on.

Langattomien laitteiden käyttämä altistumisstandardi on SAR-mittausyksikkö (Specific Absorption Rate, ominaisabsorptionopeus).

FCC:n asettama SAR-raja on 1,6 W/kg.

Tämä matkapuhelin noudattaa ANSI/IEEE C95.1-1992-standardissa määritettyjä ihmisten SAR / hallitsemattoman säteilylle altistumisen rajoja ja se on testattu IEEE1528:ssä määritettyjä mittausmenetelmiä ja toimenpiteitä noudattaen. FCC on myöntänyt laiteluvan tälle puhelinmallille ja sen kaikki raportoidut SARtasot on arvioitu vastaavan FCC:n RF-altistumisohjeita. Tämän puhelinmallin SAR-tiedot ovat FCC:n rekisterissä, ja ne ovat löydettävissä osoitteesta www.fcc.gov/oet/ea/fccid sen lupaosiosta haulla FCC ID: ZL5S52E.

Korkeimmat raportoidut SAR-arvot FCC:n puhelinsäännösten mukaisesti on lueteltu alla:

Pään SAR: 1,09 W/kg

Kehon SAR: 0,88 W/kg

Langattoman reitittimen SAR: 1,14 W/kg

Vaikka eri puhelimien ja asentojen SAR-tasojen välillä voi olla eroavuuksia, ne kaikki täyttävät viranomaisvaatimukset.

SAR-vaatimustenmukaisuus käyttöön vartalolla kannettuna perustuu 10 mm:n etäisyyteen yksikön ja vartalon välillä. Pidä laitetta vähintään 10 mm:n päässä kehostasi varmstaaksesi vaatimustenmukaisen tai ilmoitettua matalamman RF-altistumistason. Vartalolla kannettuna käyttäessä käytä vyöpidikkeitä tai koteloita, joissa ei ole metalliosia, säilyttääksesi 10 mm etäisyyden laitteen ja vartalosi välillä.

RF-altistumisen vaatimustenmukaisuutta millään vartalolla kannettavalla lisälaitteella, joka sisältää metallia, ei ole testattu tai sertifioitu, ja tällaisten lisävarusteiden käyttöä tulee välttää.

## <span id="page-36-0"></span>**TIETOJA HÄVITTÄMISESTÄ JA KIERRÄTYKSESTÄ**

Tämä symboli laitteessa (ja kaikissa mukana toimitettavissa akuissa) osoittaa, ettei niitä saa hävittää tavallisena kotitalousjätteenä. Älä hävitä laitetta tai akkuja lajittelemattomana yhdyskuntajätteenä.  $\mathrel{\triangleleft}$  Laite (ja kaikki akut) on toimitettava valtuutettuun kierrätyspisteeseen kierrätystä tai asianmukaista hävitystä varten niiden käyttöiän päätyttyä.

Tarkempia tietoja laitteen kierrätyksestä ja akuista voi saada paikallisilta viranomaisilta, jätehuoltopalvelusta tai myymälästä, josta laite ostettiin.

Tähän laitteeseen pätee Euroopan unionin sähkö- ja elektroniikkalaiteromun hävittämistä koskeva direktiivi (Waste from Electrical and Electronic Equipment, WEEE). Syy WEEE-osien ja akkujen erottamiselle muusta jätteestä on minimoida niissä olevien vaarallisten aineiden mahdolliset ympäristövaikutukset ihmisten terveydelle.

## <span id="page-36-1"></span>**VAARALLISTEN AINEIDEN VÄHENTÄMINEN**

Tämä laite täyttää EU:n rekisteröintiä, arviointia, valtuutusta ja rajoitusta koskevat vaatimukset kemikaaleille (REACH) (Euroopan parlamentin ja neuvoston säännös 1907/2006/EC) ja EU:n vaarallisten aineiden (RoHS) rajoitukset.

Direktiivi (Euroopan parlamentin ja neuvoston direktiivi 2011/65/EU (RohS) ja sen muutosdirektiivi (EU) 2015/863). Katso lisätietoja laitteen REACH-vaatimustenmukaisuudesta verkosta osoitteessa www.catphones.com/certification. Verkkosivustolla on suositeltavaa käydä säännöllisesti ajantasaisten tietojen saamiseksi.

## <span id="page-36-2"></span>**EU-SÄÄNNÖSTEN NOUDATTAMINEN**

Valmistaja vakuuttaa täten, että tämä laite täyttää direktiivin olennaiset vaatimukset ja muut relevantit määräykset.

Direktiivi 2014/52/EU. Vaatimustenmukaisuusvakuutus on verkossa osoitteessa [www.catphones.com/support/](http://www.catphones.com/support/)

## <span id="page-36-3"></span>**EU-vaatimustenmukaisuuslausunto:**

Tämä laite on rajoitettu vain sisäkäyttöön toimiessaan 5 150–5 350 MHz:n taajuusalueella. Rajoitukset maissa: Belgia (BE), Bulgaria (BG), Tšekki (CZ), Tanska (DK), Saksa (DE), Viro (EE), Irlanti (IE), Kreikka (EL), Espanja (ES), Ranska (FR), Kroatia (HR), Italia (IT), Kypros (CY), Latvia (LV), Liettua (LT), Luxemburg (LU), Unkari (HU), Malta (MT), Alankomaat (NL), Itävalta (AT), Puola (PL), Portugali (PT), Romania (RO), Slovenia (SI), Slovakia (SK), Suomi (FI), Ruotsi (SE), Iso-Britannia (UK), Sveitsi (CH), Norja (NO), Islanti (IS), Liechtenstein (LI) ja Turkki (TR).

## <span id="page-37-0"></span>**SPEKTRI- JA VIRTATAULUKKO**

![](_page_37_Picture_216.jpeg)

#### **HUOM.:**

Noudata laitteen käyttöpaikan kansallisia paikallisia määräyksiä. Tämän laitteen käyttö voi olla rajoitettua joissakin tai kaikissa Euroopan unionin (EU) jäsenvaltioissa.

Jotkin taajuusalueet eivät ehkä ole käytettävissä kaikissa maissa tai kaikilla alueilla. Lisätietoja saat paikalliselta operaattorilta.

Suurin radiolaitteen käyttämillä taajuusalueilla lähetetty radiotaajuusteho:

Kaikkien taajuusalueiden enimmäisteho on pienempi kuin yhdenmukaistetussa standardissa määritelty korkein raja-arvo.

Taajuusalueet ja lähetystehon nimellisraja-arvot tälle radiolaitteelle ovat seuraavat:

Google, Android, Google Play ja muut merkit ovat Google LLC:n tavaramerkkejä.

![](_page_37_Picture_217.jpeg)

### <span id="page-37-1"></span>**CAT® S52 TEKNISET TIEDOT**

![](_page_38_Picture_85.jpeg)

\* Muotoilu ja tekniset tiedot voivat muuttua ilman ennakkoilmoitusta.

### <span id="page-39-0"></span>**VAATIMUSTENMUKAISUUSVAKUUTUS**

#### **Valmistaja:**

Nimi: Bullitt Mobile Limited

Osoite: One Valpy, Valpy Street, Reading, RG1 1AR, Berkshire, Iso-Britannia

## **Radiolaitteet:**

Malli: S52 Vakuutuksen kohde: Lujatekoinen älypuhelin Ohjelmiston versio: LTE\_D0201121.1\_S52 Toimitetut varusteet ja osat: AC-adapteri, USB-kaapeli, kuuloke

Me, Bullitt Mobile Limited, ilmoitamme omalla vastuullamme, että yllä kuvattu tuote on asiaankuuluvan Euroopan unionin yhdenmukaistamista koskevan lainsäädännön vaatimusten mukainen: **RE-direktiivi (2014/53/EU) RoHS-direktiivi (2011/65/EU) ja (EU)2015/863**

Seuraavia yhdenmukaistettuja standardeja ja/tai muita asiaankuuluvia standardeja on sovellettu:

- 1. **RE-direktiivin terveyttä ja turvallisuutta koskeva artikla 3.1(a)**
	- EN 62311:2008, EN 62479:2010
	- EN 50360:2017, EN 62209-1:2016
	- EN 50566:2017, EN 62209-2:2010+A1:2019, EN 50663:2017
	- EN 60950-1:2006/A11:2009+A1:2010+A12:2011+A2:2013
	- EN 50332-1 :2013, EN50332-2 :2013
- 2. **Sähkömagneettinen yhteensopivuus (RE-direktiivin artikla 3.1(b))**
	- Luonnos EN 301 489-1 V2.2.0, EN 301 489-3 V2.1.1
	- Luonnos EN 301 489-17 V3.2.0, EN 301 489-19 V2.1.1, luonnos EN 301 489-52 V1.1.0
	- EN 55032:2015/AC:2016 Class B, EN 55035:2017
- 3. **Radiotaajuisen spektrin käyttö (RE-direktiivin artikla 3,2)**
	- EN 301 511 V12.5.1
	- EN 301 908-1 V11.1.1, EN 301 908-2 V11.1.2, EN 301 908-13 V11.1.2
	- EN 300 328 V2.2.2, EN 301 893 V2.1.1
	- EN 300 440 V2.2.1
	- EN 303 413 V1.1.1
	- EN 300 330 V2.1.1
	- EN 303 345-1 V1.1.1 / luonnos EN 303 345-3 V0.0.10

Ilmoituksen vastaanottanut laitos (nimi: **Telefication**, Tunnus: **0560**) ">) on suorittanut vaatimustenmukaisuuden arvioinnin radiolaitedirektiivin 2014/53/EU moduuli B:n liitteen III mukaisesti ja myöntänyt EU-tyyppitarkastustodistuksen (viitenro: 192140457-AA-00). Laite täyttää artiklojen 3.1a, 3.1b ja 3,2 olennaiset vaatimukset.

**Allekirjoitettu psta:** Bullitt Mobile Limited **Osoite**: One Valpy, Valpy Street, Reading, RG1 1AR, Berkshire, Iso-Britannia **Päivämäärä**: 17. lokakuuta 2019 **Nimi**: Arlen Huang, tehtävä: Laadunvalvonnan päällikkö, **Allekirjoitus**:

Deln

![](_page_40_Picture_0.jpeg)

© 2019 Caterpillar. Kaikki oikeudet pidätetään. Tässä käytetyt CAT, CATERPILLAR, LET'S DO THE WORK, niiden vastaavat logot, "Caterpillarin keltainen", "Power Edge" ja Cat "Modern Hex" -tavaramerkkiasut sekä yritys- ja tuotetunnukset ovat Caterpillar-yhtiön tavaramerkkejä, eikä niitä saa käyttää ilman lupaa. www.cat.com / www.caterpillar.com

Bullitt Mobile Ltd. on Caterpillar Inc:n lisenssinhaltija. Bullitt Mobile Ltd.:n ja kolmannen osapuolen tavaramerkit ovat omistajiensa omaisuutta.

S52\_User\_Manual\_FI\_V3\_Suomi